## CREATING INTEGRATED ID (SNU\_ID)

For FRESHMEN

## What is SNU ID?

• SNU\_ID refers to the ID used to login to SNU IT services (SNU portal (mySNU), eTL, SNU Library website, the SNU website, dormitory, etc.). One SNU\_ID is issued to each person.

## Who is SNU ID for?

- Registered students (including students on leaves of absence), professors, alumni, preregistered students and non-SNU members
- The SNU\_ID is issued after verifying applicant identity

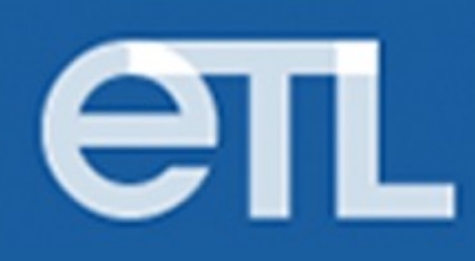

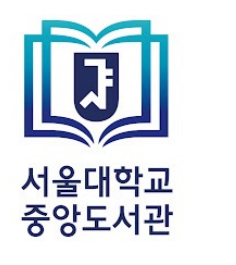

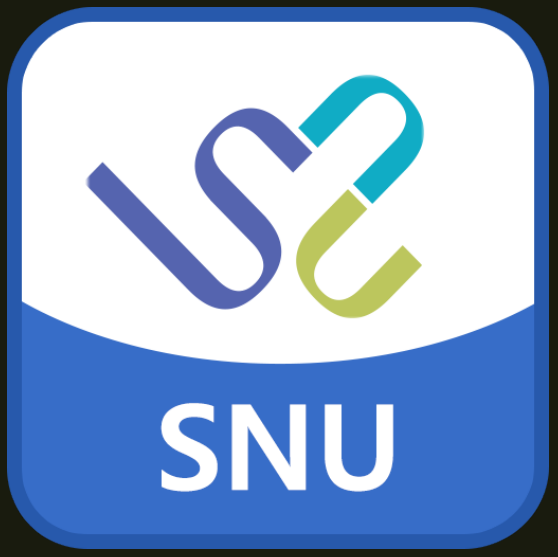

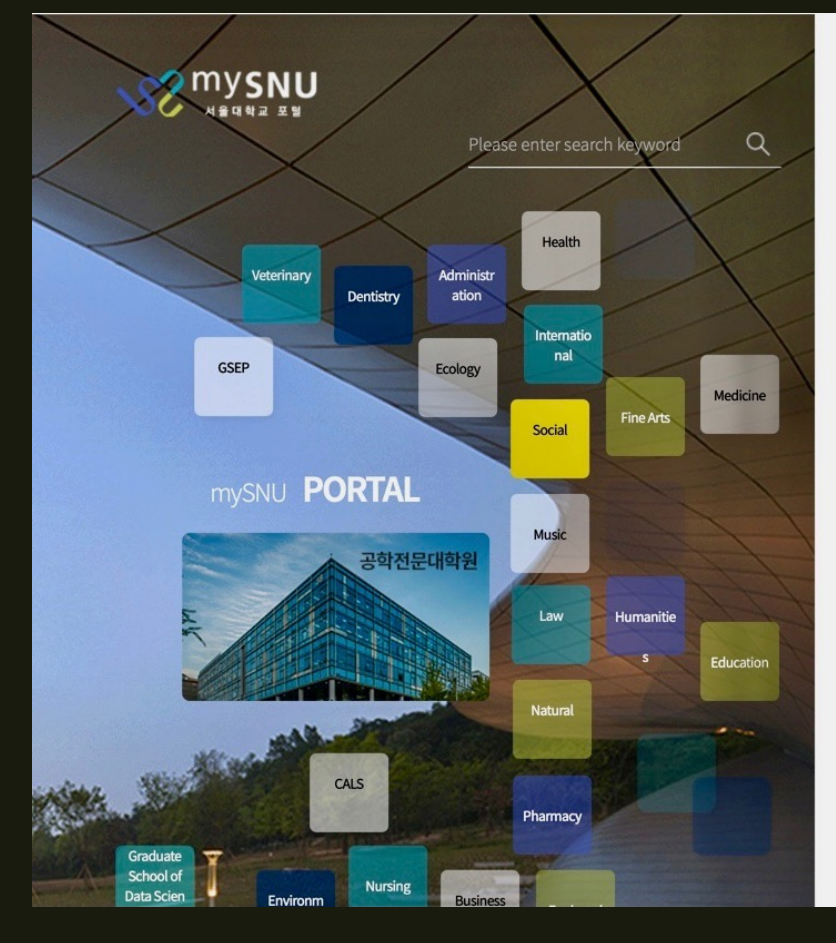

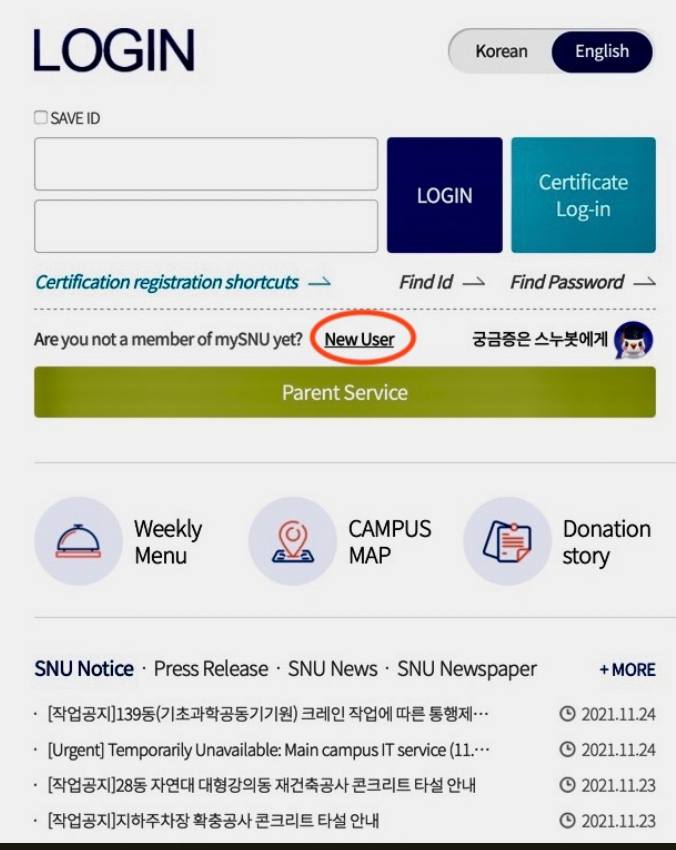

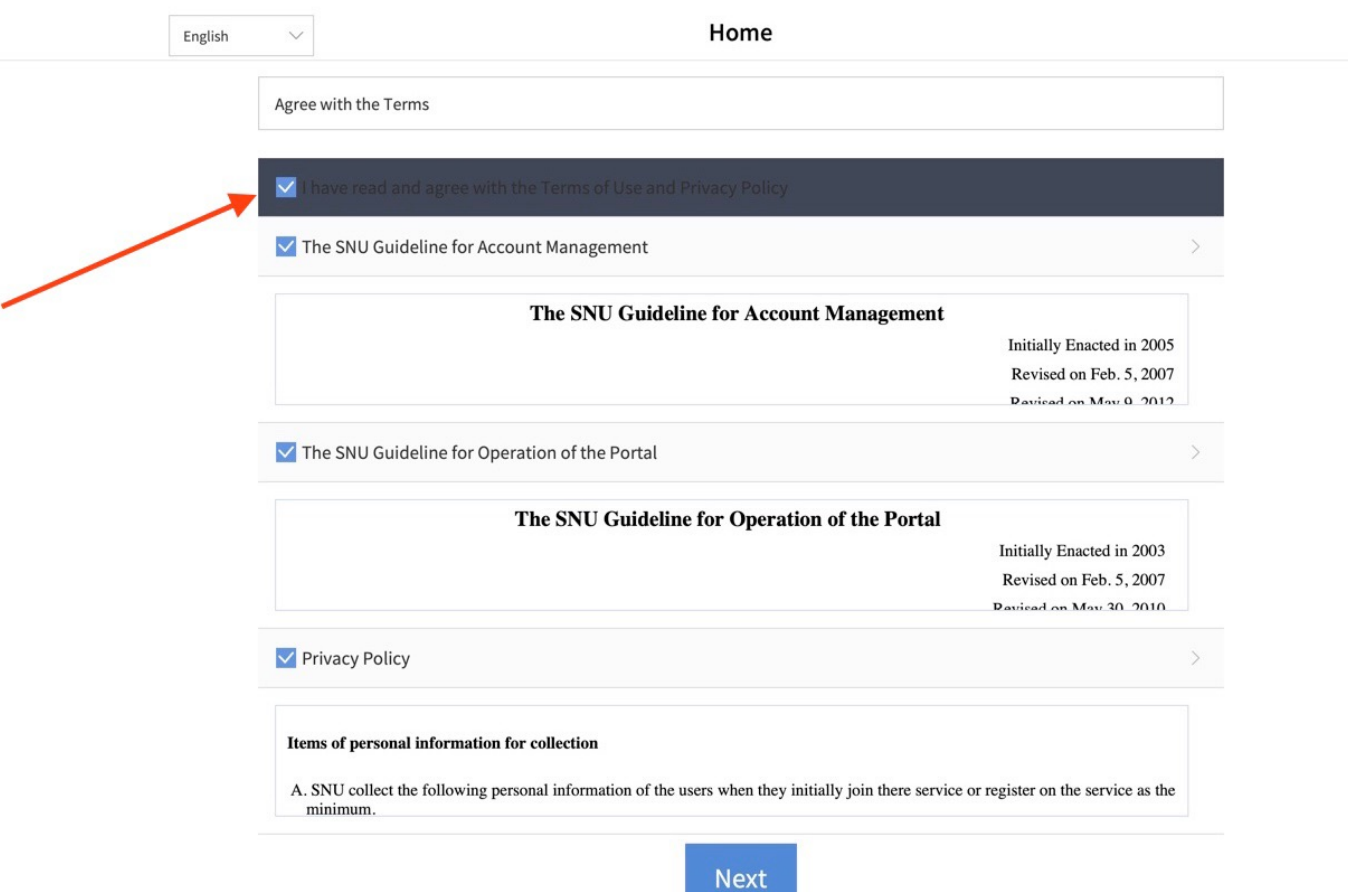

## 2. Agree with the terms -> Press "Next"

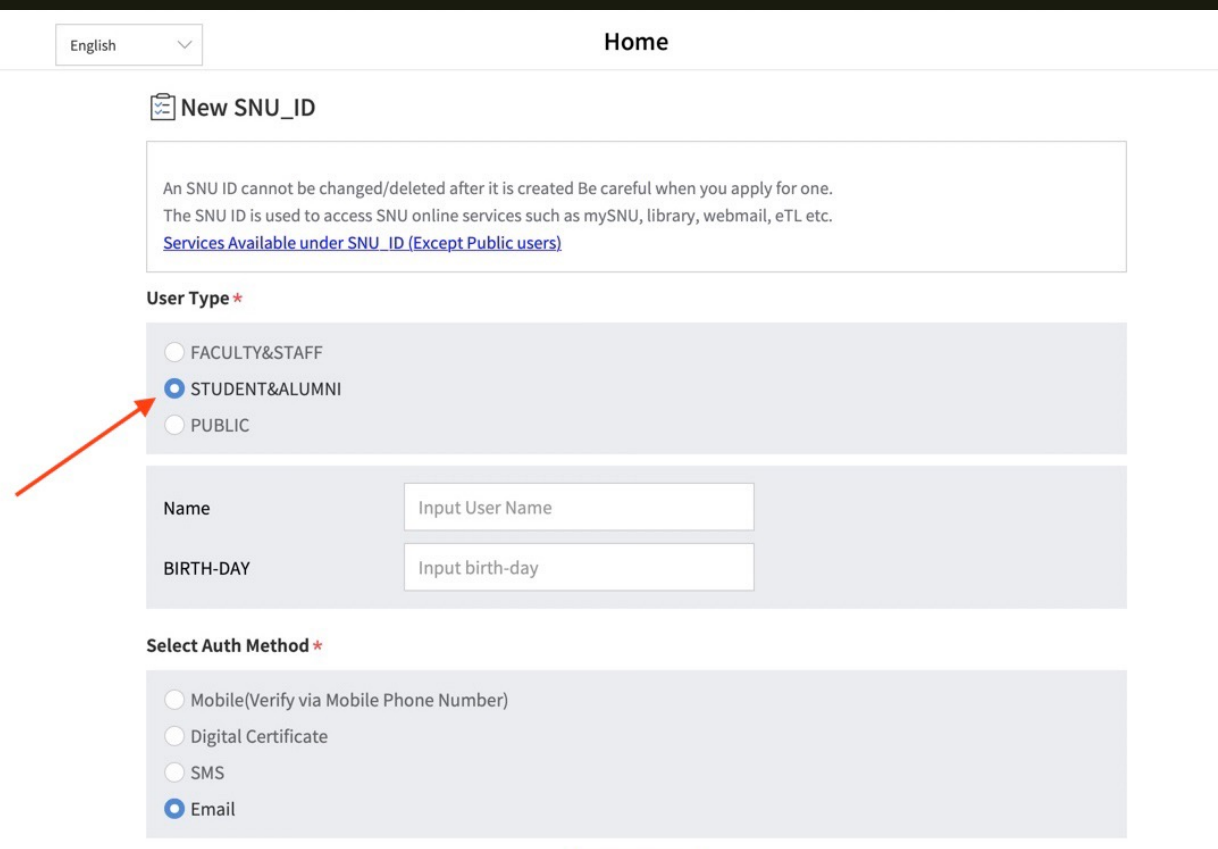

3. For User Type section, choose "STUDENT&ALUMNI"

Next

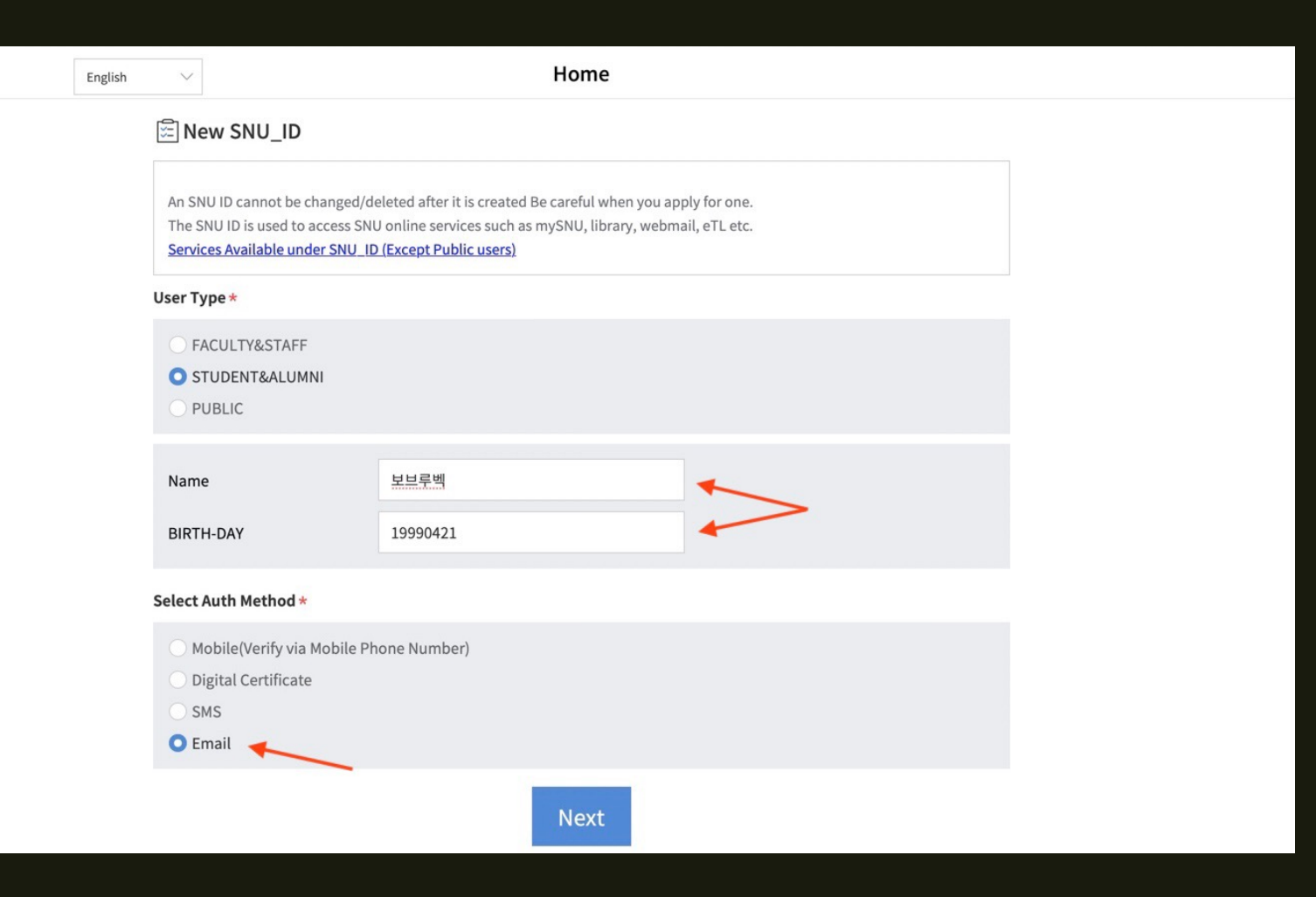

4. 1) Input your name either in Korean or English:

- for Korean one, you must input only name used when applying for SNU
- for English one, you must input your name in "Name Middle name SURNAME" order; all letters of surname must be in CAPITAL.

2) Input your birthday date in year/month/day order (please, refer to the example)

3) Choose "Email" as an Authorization method -> Press "Next"

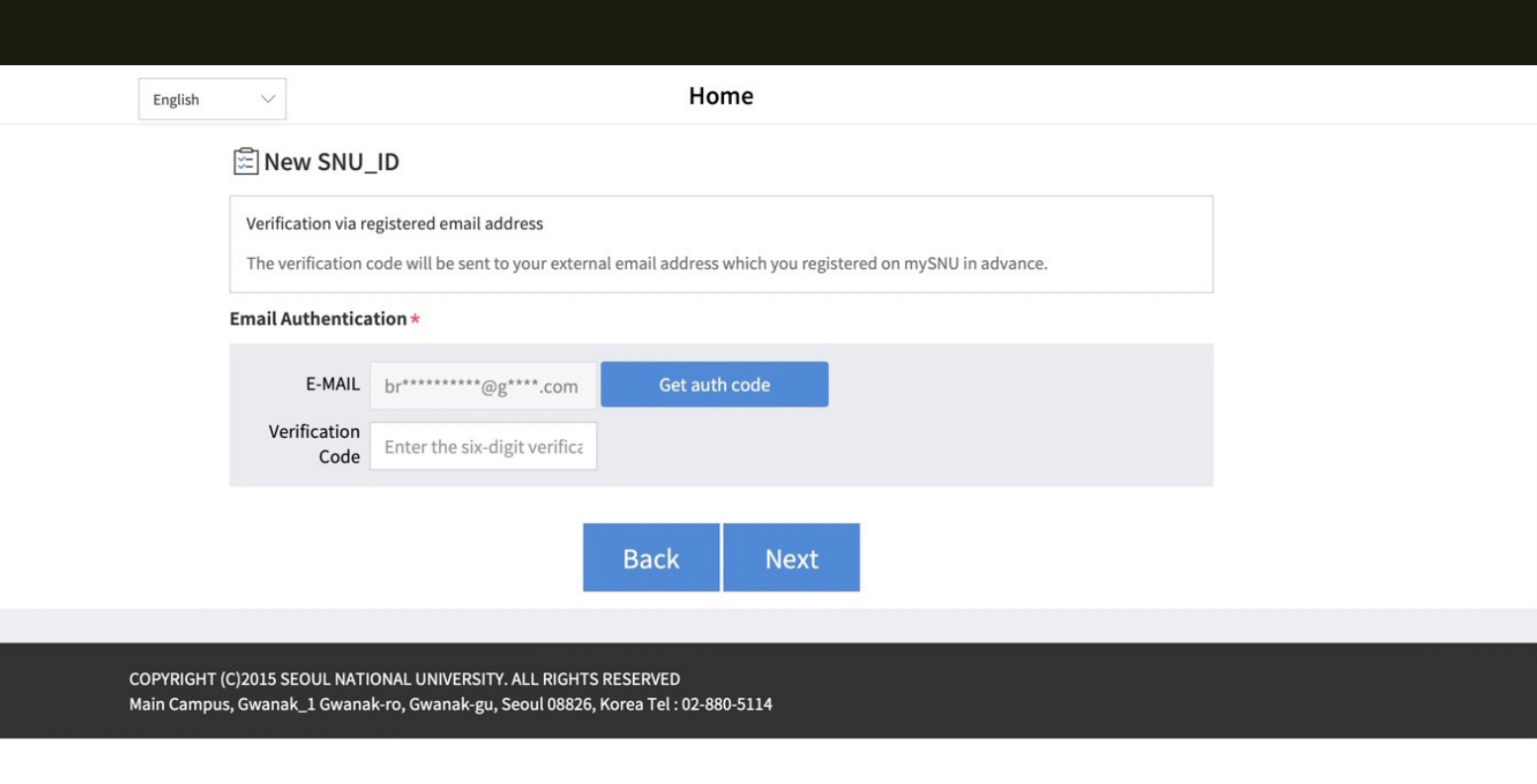

5. Press "Get auth code" and input the code sent to your email. Then, press "Next".

6. Then, complete your application following the steps in the next pages.